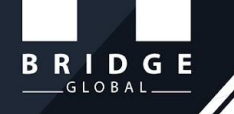

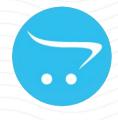

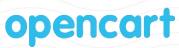

# Bridge Batchcode User Guide

#### An Extension to Make Products into Batches

RIDGE

**Bridge OpenCart Batchcode** is a module to organize products into different batches and set quantity and expiry date for each batch. After an order being placed, the Admin can choose any of the batches to ship the product. The quantity automatically gets deducted from that batch, helping the Admin to manage products in different batches efficiently. The extension also helps the Admin to search the orders placed in each batch and track customers who purchased product from specific batches.

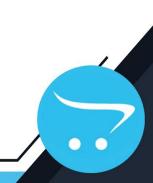

MENU

Go to Admin panel -> Batch code

|                                               | F      | Rrid | an Batch       | ncode Home       |                              |          |          |          |        | ± ± +           |
|-----------------------------------------------|--------|------|----------------|------------------|------------------------------|----------|----------|----------|--------|-----------------|
| 🙆 Dashboard                                   |        | JIIU | ge Datci       | ICOUE Home       | <ul> <li>Bridge B</li> </ul> | atchcode |          |          |        |                 |
| 🃎 Catalog                                     | >      |      |                |                  |                              |          |          |          |        | ▼ Filters       |
| Batch Code                                    | •      |      | Batch Name     | Product          | Qyt                          | Expiry ^ | Priority | Status   | Action | Name            |
|                                               |        |      | Jewellery      | Apple Cinema 30" | 100000                       | 05       | 30000    | Enabled  | 1      | Name            |
| Batchcode Report     Extensions               | >      |      | empty          |                  | 1                            | 122      | 0        | Disabled |        | Products        |
| 🖵 Design                                      | >      |      | Test 2         | Sony VAIO        | 10                           |          | 0        | Enabled  |        | Products        |
| 🏲 Sales                                       | >      |      | Test 2         | Sony VAIO        | 10                           |          | 0        | Enabled  |        | Quantity        |
| Customers                                     | >      |      | Test 2         | Sony VAIO        | 10                           |          | 0        | Enabled  |        | Quantity        |
| <ul> <li>Marketing</li> <li>System</li> </ul> | ><br>> |      | special        | Apple Cinema 30" | 20                           |          | 20       | Disabled |        | Batch Expiry    |
| Lul Reports                                   | >      |      | trolley        |                  |                              | -        | 20       | Enabled  |        |                 |
|                                               | 096    |      |                | HP LP3065        | 200                          |          |          |          |        | Status          |
| Orders Processing                             | 0%     |      | home appliance | HTC Touch HD     | 50000                        |          | 1        | Enabled  |        | <b>▼</b> Filter |
| Other Statuses                                | 096    |      | 1              |                  | 1                            |          | 0        | Disabled |        | t Filer         |
|                                               |        |      | laptop         | HP LP3065        | 25                           |          | 30       | Enabled  | 1      |                 |

#### **Batch code**

This page will list all the Batch codes, products and quantities.

|                |                  |        |          |          |          |        | ▼ Filters            |
|----------------|------------------|--------|----------|----------|----------|--------|----------------------|
| Batch Name     | Product          | Qyt    | Expiry ^ | Priority | Status   | Action | Name                 |
| Jewellery      | Apple Cinema 30" | 100000 | -        | 30000    | Enabled  | 1      | Name                 |
| empty          |                  | 1      | -        | 0        | Disabled | 1      | Products             |
| Test 2         | Sony VAIO        | 10     | -        | 0        | Enabled  |        | Products             |
| Test 2         | Sony VAIO        | 10     | -        | 0        | Enabled  | /      | Quantity<br>Quantity |
| Test 2         | Sony VAIO        | 10     | -        | 0        | Enabled  |        | Batch Expiry         |
| special        | Apple Cinema 30" | 20     | .ш       | 20       | Disabled |        | Batch Expiry         |
| trolley        | HP LP3065        | 200    | -        | 2        | Enabled  |        | Status               |
| home appliance | HTC Touch HD     | 50000  | -        | 1        | Enabled  |        |                      |
| 1              |                  | 1      | -        | 0        | Disabled | -      | T                    |
| laptop         | HP LP3065        | 25     | -        | 30       | Enabled  |        |                      |

### Add new Batch code

Here we can add new Batch code with Name, Quantity, Category, Product Name and Expiry Date. Here the product can be filtered by category.

| 🖋 Create New Batch |                                                             |
|--------------------|-------------------------------------------------------------|
| * Name             | Name                                                        |
| * Quantity         | Quantity                                                    |
| * Products         | Products                                                    |
| Batch Expiry       | Batch Expiry                                                |
| * Priority         | Priority                                                    |
| Status             | Disabled                                                    |
|                    |                                                             |
| o                  | penCart © 2009-2022 All Rights Reserved.<br>Version 3.0.3.8 |

### Adding Batch code to shipment

BRIDGE

If the product has a Batch code, it will be listed as in the image and the Admin can select any of the Batch code for the shipment.

| Orders Home > Orders                                  |                 |                                 | Ð             | • /      |
|-------------------------------------------------------|-----------------|---------------------------------|---------------|----------|
| 🐂 Order Details                                       | 🛔 Customer Deta | ails                            | Options       |          |
| 🐂 Your Store                                          | Mohamed Ma      | nsoor                           | Invoice       | I        |
| 30/09/2022                                            | Default         |                                 | Reward Points | 300      |
| Cash On Delivery                                      | 🖂 mohamed.m@    | Dridge-global.com               | Affiliate     | \$0.00   |
| 🐖 Flat Shipping Rate                                  | 07894561230     |                                 |               |          |
| Kochi 789654<br>Kerala<br>India                       |                 | Kochi 789654<br>Kerala<br>India |               |          |
| Product                                               | Model           | Quantity                        | Unit Price    | Tota     |
| HP LP3065                                             | Product 21      | 1                               | \$100.00      | \$100.00 |
| BATCHCODE : Batch-0011<br>- Delivery Date: 2011-04-22 |                 |                                 |               |          |
|                                                       |                 |                                 | Sub-Total     | \$100.00 |

Here, we can search customers who purchased product and shipped from a certain Batch code.

| Order ID | Customer        | Status     | Total                        | Date Added                | Date Modified  | Action           |              |
|----------|-----------------|------------|------------------------------|---------------------------|----------------|------------------|--------------|
| 8        | Mohamed Mansoor | Pending    | \$105.00                     | 30/09/2022                | 30/09/2022     |                  | Select Batch |
| 7        | Mohamed Mansoor | Pending    | \$85.00                      | 22/09/2022                | 22/09/2022     | ۲                |              |
| 2        | pranav joseph   | Pending    | \$106.00                     | 22/08/2022                | 22/08/2022     |                  |              |
| 1        | Pranav Joseph   | Pending    | \$106.00                     | 14/03/2022                | 14/03/2022     |                  |              |
|          |                 |            |                              |                           | Showing 1 to 4 | 4 of 4 (1 Pages) |              |
|          |                 | OpenCart 《 | 2009-2022 Al<br>Version 3.0. | l Rights Reserved.<br>3.8 |                |                  |              |

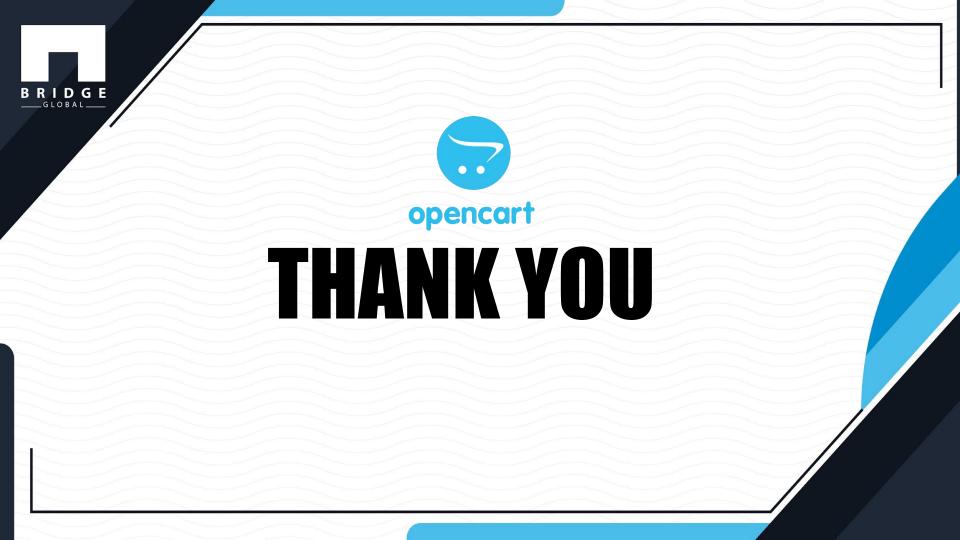